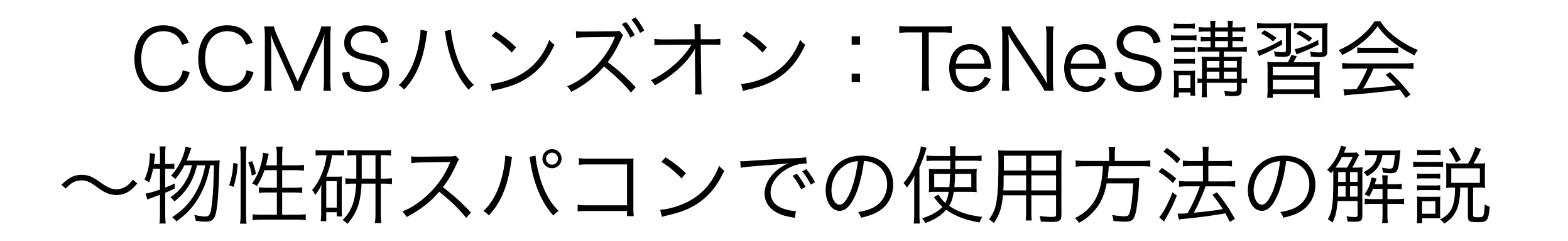

吉見 一慶 東京大学物性研究所 物質設計評価施設 ソフトウェア高度化推進チーム

1. 物性研スパコンの説明

2. システムB(ohtaka)でのTeNeSの利用方法

3. TeNeSの実習の前に

# 1-1. 物性研スパコンのスペック

物性研スパコンにはシステムBとシステムCの2つがあります。

- システムB (ohtaka) Dell PowerEdge C6525/R940 ← 実習ではこちらを利用

- CPUノード×1,680ノード (最大144ノードまで同時に使用可能)

CPU: AMD EPYC 7702, 2.0GHz (64core) ×2 主記憶容量: DDR4-3200, 16GB×16 = 256GB/node

- Fatノード×8ノード (最大2ノードまで同時に使用可能)

CPU: Intel Xeon Platinum 8280, 2.7GHz (28core) ×4 主記憶容量: DDR4-2933, 64GB×48 = 3TB/node

- システムC (kugui) HPE Apollo 2000 Gen10 Plus/HPE Apollo 6500 Gen10 Plus

- CPU: 128ノード (最大16ノードまで同時に使用可能) CPU: AMD EPYC 7763, 2.45GHz, (64core)×2 主記憶容量: DDR4-3200, 16GB×16 = 256GB/node - ACC: 8ノード

 CPU: AMD EPYC 7763, 2.45GHz, (64core)×1 GPU: NVIDIA A100 40GB for HGX ×4 主記憶容量: DDR4-3200, 32GB×8 = 256GB/node

### 1-2. 物性研スパコンを使用するには?(1)

以下の手順で申請すれば利用可能です。

1. 研究代表者の登録

2. 研究課題を申請 (B, C, Eクラスは6月,12月の2回)

3. 利用審査

#### 4. 報告書の提出

利用の流れの詳細は下記URLに記載してありますので、ご参照ください。 http://www.issp.u-tokyo.ac.jp/supercom/visitor/overview

### 1-2. 物性研スパコンを使用するには?(2)

小さい計算向けのクラス:Aクラス

Aクラスの概要

■ 申請ポイント:100 ポイント以下

(基本的には1ノードを1日使用すると1ポイント消費。

fatノードの場合は4ポイント消費。)

■ 申請回数 : 半期ごとに 1 回申請が可能。 ただし、A 以外のクラスですでに利用している 研究代表者 (グループ) の申請は不可。

■ 報告書は必要なし。

その他申請クラスの詳細については https://mdcl.issp.u-tokyo.ac.jp/scc/ guide/application\_proposal/sckyoudou/about をご参照ください。

# 1-3. 利用可能なソフトウェア

- 物性研スパコンにプリインストールされているソフトウェア
	- ISSPスパコンページの 「物性研スパコン」-「システムB」 or 「システムC」-「ソフトウェア」に記載
	- プリインストールソフトウェア一覧 (各ソフトウェアの詳細はMateriApps参照)

1. 第一原理計算関連

abICS, OpenMX, VASP, QUANTUM ESPRESSO, RESPACK

2. 量子格子模型ソルバー関連

ALPS, HΦ, Hwave, mVMC, DSQSS, DCore, ALPSCore/CT-HYB, TRIQS, TeNeS

3. 分子動力学関連

LAMMPS

4. その他

PHYSBO, 2DMAT, Julia, Kω(Shifted-Krylov)

赤字は東大物性研ソフトウェア開発・高度化プロジェクトに 関連して導入されたソフトウェア

# 2-1. ohtakaでのソフトウェア実行 (1)

- 事前準備
	- ohtakaへのログイン

メールで受け取ったアカウント・パスワードを使用します。 端末を開き以下のコマンドを打ってください(MA LIVE!でも 可).

\$ ssh -Y アカウント名@ohtaka.issp.u-tokyo.ac.jp → パスワードを入力

### 2-2. ohtakaでのソフトウェア実行 (2)

- TeNeSはohtakaにプリインストール済。
- 各種ファイルの置き場所 (覚書)
- TeNeSのインストール場所

 /home/issp/materiapps/oneapi\_compiler\_classic-2023.0.0- openmpi-4.1.5/tenes/

- 実行ファイルのインストール場所

 /home/issp/materiapps/oneapi\_compiler\_classic-2023.0.0- openmpi-4.1.5/tenes/tenes-2.0.0-0

- サンプルファイルの場所

 /home/issp/materiapps/oneapi\_compiler\_classic-2023.0.0̶ openmpi-4.1.5/tenes/tenes-2.0.0-0/sample

# 2-3. ohtakaでのソフトウェア実行 (3)

#### 1. 計算環境の準備

\$ source /home/issp/materiapps/oneapi\_compiler\_classic-2023.0.0- openmpi-4.1.5/tenes/tenesvars.sh

#### 2. 入力ファイルの準備 (今回はAFH\_squareを実行)

\$ cp -rf \$TENES\_ROOT/sample/ ./tenes-sample

\$ cd ./tenes-sample/AFH\_square

#### 3. ジョブ投入スクリプトのコピー

\$ cp /home/issp/materiapps/oneapi\_compiler\_classic-2023.0.0--openmpi-4.1.5/ tenes/sample\_jobscript/tenes.sh .

(\*) 今回はお試し用のキュー(ccms8cpu)を使用します。

<<お試しキューの制限>>

- 1. ノード数は最大8ノードまで同時使用可能
- 2. CPU数は1ノードあたり128
- 3. 実行時間:最大一時間まで → 本日の19時まで使用可能です。

2-4. ohtakaでのソフトウェア実行 (4)

tenes.shの中身 (お試しキュー用に赤字部分は変更されています)

#!/bin/sh #SBATCH -p i8cpu #SBATCH -N 1 #SBATCH -n 4 #SBATCH -c 32 #SBATCH -t 00:10:00 set -e ← キューの指定 (ccms8cpuに変更) ← ノードの個数の指定 ← プロセス数の指定 (MPI) ← スレッド数の指定 (OpenMP) ← 最大計算時間 (時間:分:秒)

source /home/issp/materiapps/oneapi\_compiler\_classic-2023.0.0̶openmpi-4.1.5/ tenes/tenesvars.sh

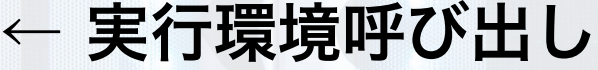

tenes\_simple simple.toml tenes\_std std.toml srun tenes input.toml

module list

ジョブの投入方法 \$ cd ./tenes-sample/AFH\_square \$ sbatch tenes.sh

ジョブのステータス確認 \$squeue

### 2-4. ohtakaでのソフトウェア実行 (5)

#### ファイルをアップロード/取得する方法

• アカウントにログイン \$ sftp -Y アカウント名@ohtaka.issp.u-tokyo.ac.jp

→ パスワードを入力

- 取得したいファイルがある場所まで移動
- ファイルのアップロード (xxxxはファイル名) \$ put xxxx

• ファイルの取得 (xxxxはファイル名) \$ get xxxx

<< 注意事項>> スパコンのお試しアカウントは講習会終了後(19時)に削除されます。 必要なファイルがある場合には、 講習会終了までにファイルを取得してください。

# 2-4. ohtakaでのソフトウェア実行 (6)

おまけ) sampleにあるpythonスクリプトの実行方法

- AFH\_square/run.py,
- 04\_magnetization/tutorial\_magnetization.py
- 04\_magnetization/tutorial\_magnetization\_square.py

1. run.pyを開き、以下のように変更する。 MPI  $cmd = " " \rightarrow MPLcmd = "srun"$ 

```
\rightarrow python3 xxxx.py
                            (xxxxは該当するpythonスクリプト名)
2. tenes.shを開き、以下のように変更する。 
  tenes simple simple.toml
  tenes std std.toml
  srun tenes input.toml
```
3. sbatch tenes.shを実行